# LISTA DE EXERCÍCIOS DE EXCEL

01) Elaborar a planilha abaixo, fazendo-se o que se pede:

# **Empresa Nacional S/A**

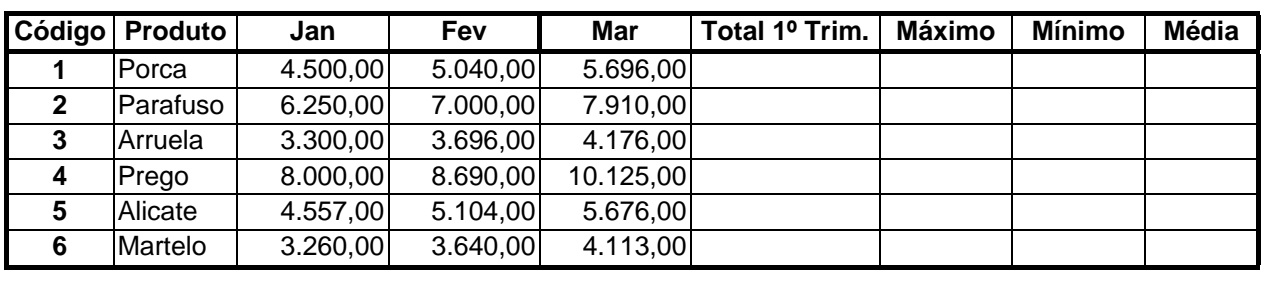

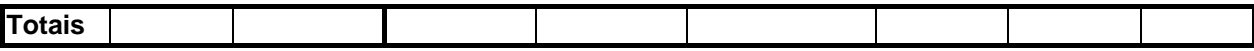

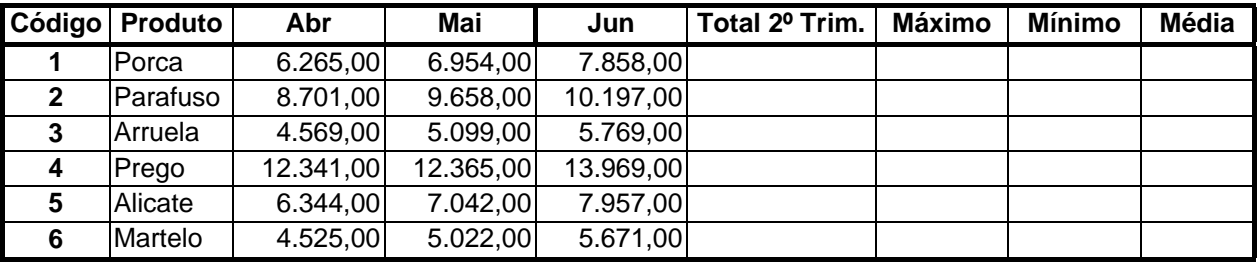

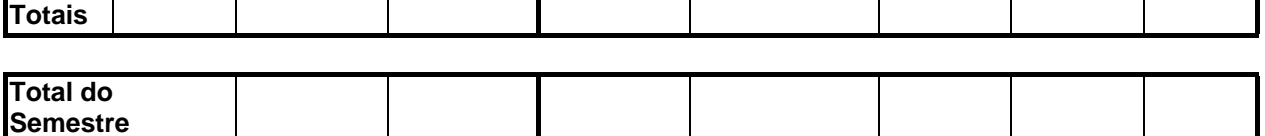

### **FÓRMULAS:**

**1ª Tabela:** 

**Total 1º Trimestre:** soma das vendas dos meses de Jan / Fev / Mar. **Máximo:** calcular o maior valor entre os meses de Jan / Fev / Mar. **Mínimo:** calcular o menor valor entre os meses de Jan / Fev / Mar. **Média:** calcular a média dos valores entre os meses de Jan / Fev / Mar.

### **2ª Tabela:**

**Total 2º Trimestre:** soma das vendas dos meses de Abr / Mai / Jun. **Máximo:** calcular o maior valor entre os meses de Abr / Mai / Jun. **Mínimo:** calcular o menor valor entre os meses de Abr / Mai / Jun. **Média:** calcular a média dos valores entre os meses de Abr / Mai / Jun.

**Totais:** soma das colunas de cada mês (1ª e 2ª tabela).

**Total do Semestre:** soma dos totais de cada trimestre.

02) Elaborar a planilha abaixo, fazendo-se o que se pede:

#### CONTAS A PAGAR

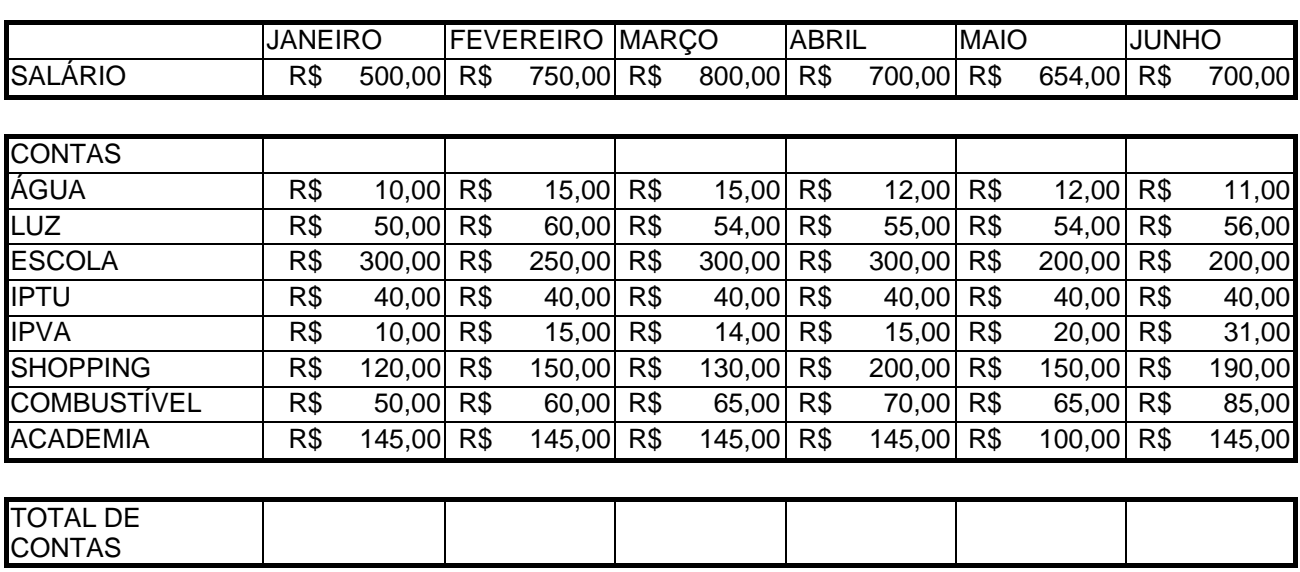

#### **FÓRMULAS:**

**SALDO** 

**Total de Contas:** soma das contas de cada mês. **Saldo:** Salário menos Total de Contas.

03) Elaborar as planilhas abaixo, fazendo-se o que se pede:

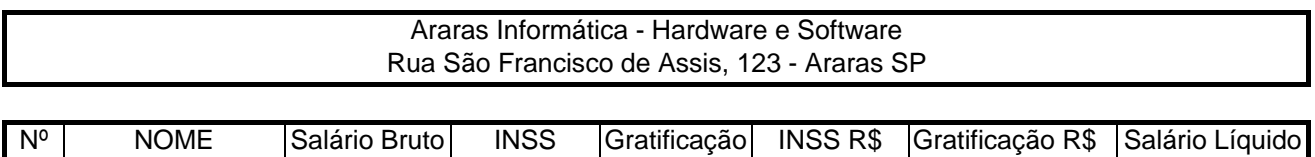

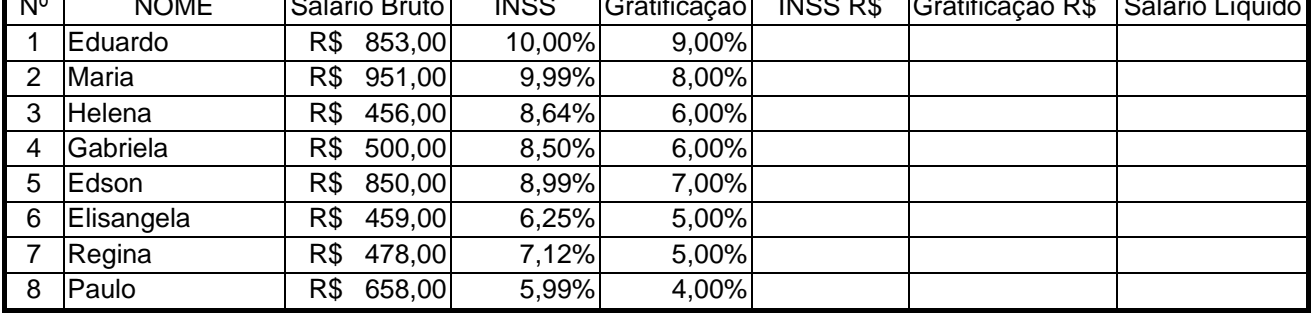

# **FÓRMULAS**

**INSS R\$:** multiplicar Salário Bruto por INSS.

**Gratificação R\$:** multiplicar Salário Bruto por Gratificação.

**Salário Líquido:** Salário Bruto mais Gratificação R\$ menos INSS R\$.

Formatar os números para que eles apareçam de acordo com a planilha dada.

04) Elaborar as planilhas abaixo, fazendo-se o que se pede:

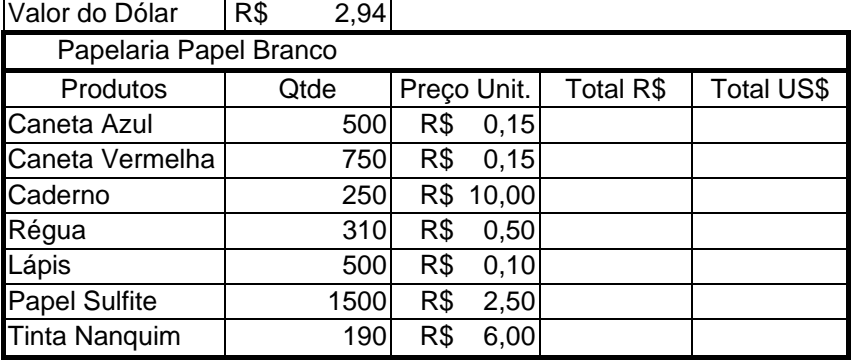

### **FÓRMULAS:**

**Total R\$:** multiplicar Qtde por Preço Unitário **Total US\$:** dividir Total R\$ por Valor do Dólar – usar \$ nas fórmulas Alterar as colunas de acordo com a necessidade.

05) Elaborar a planilha abaixo, fazendo-se o que se pede:

Fazer uma folha de pagamento e calcular o novo salário, baseado no aumento. Se o salário for menor ou igual a R\$ 1.000,00, aumento de 40%. Se for maior que R\$ 1.000,00, aumento de 30%. Os valores R\$ 360,00 e R\$ 1.260,00 da primeira linha também deverão ser calculados....

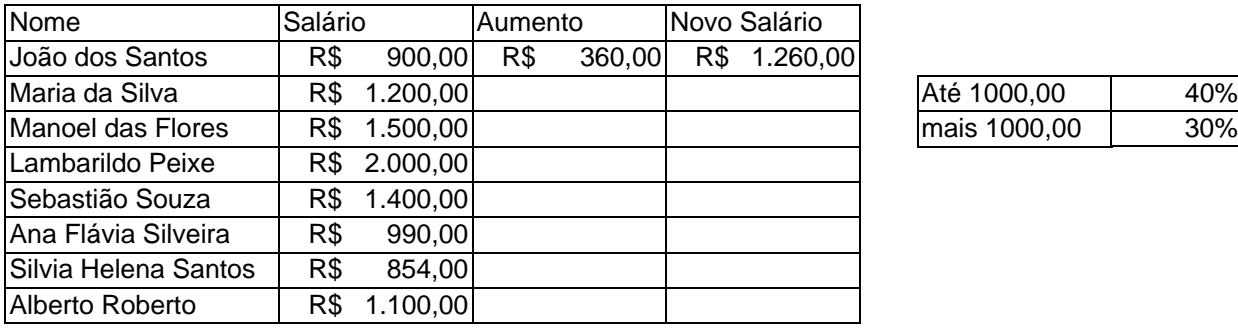

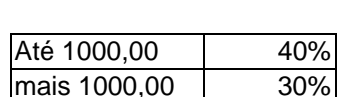

#### 06) Elaborar a planilha abaixo, fazendo-se o que se pede:

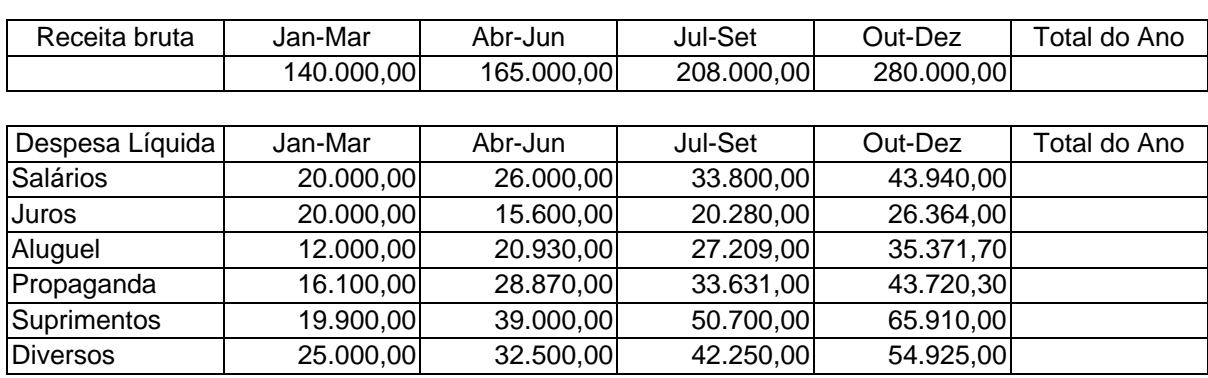

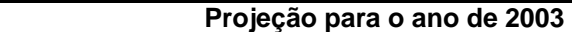

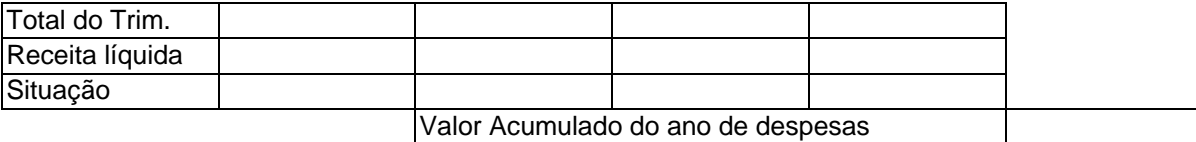

### **FÓRMULAS:**

**Total do Ano Receita Bruta:** Soma das receitas anuais.

**Total do Ano Despesa Líquida:** Soma das despesas anuais.

**Total do Trimestre:** Soma das despesas trimestrais.

**Receita Líquida:** Receita Bruta menos Total do Trimestre.

**Valor Acumulado do ano de despesas:** Soma do Total do Ano de Despesas

- **Situação:** Se Receita Líquida for menor que R\$ 1.000,00, "Prejuízo Total"; Se Receita Líquida for menor que R\$ 5.000,00, "Lucro Médio"; Se Receita Líquida for maior que R\$ 5.000,00, "Lucro Total'.
- 07) Reproduzir a planilha abaixo colocando o resultado usando a função SE com mais de um resultado na primeira tabela e função SE(E na segunda tabela.

#### **FUNÇÃO SE**

#### **Controle de Vendas**

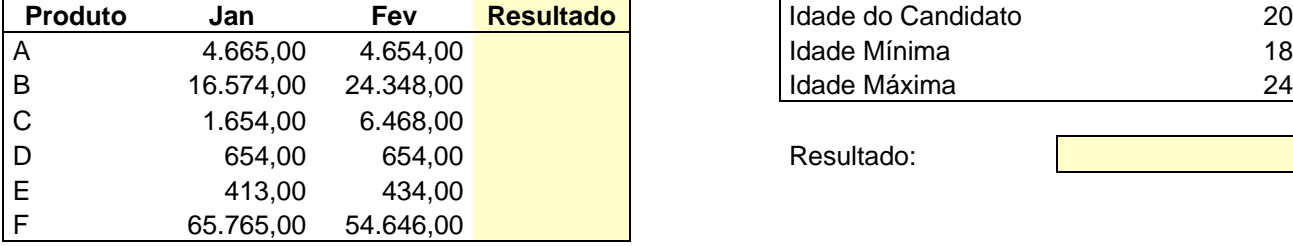

Resultado deve ser Maior, Menor ou Igual. Resultado deve ser Dentro ou Fora.

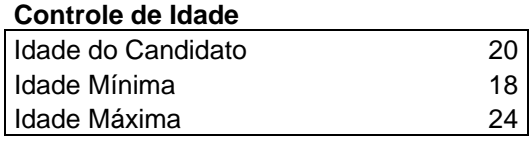

Resultado:

08) Elaborar o banco de dados abaixo, fazendo-se o que se pede:

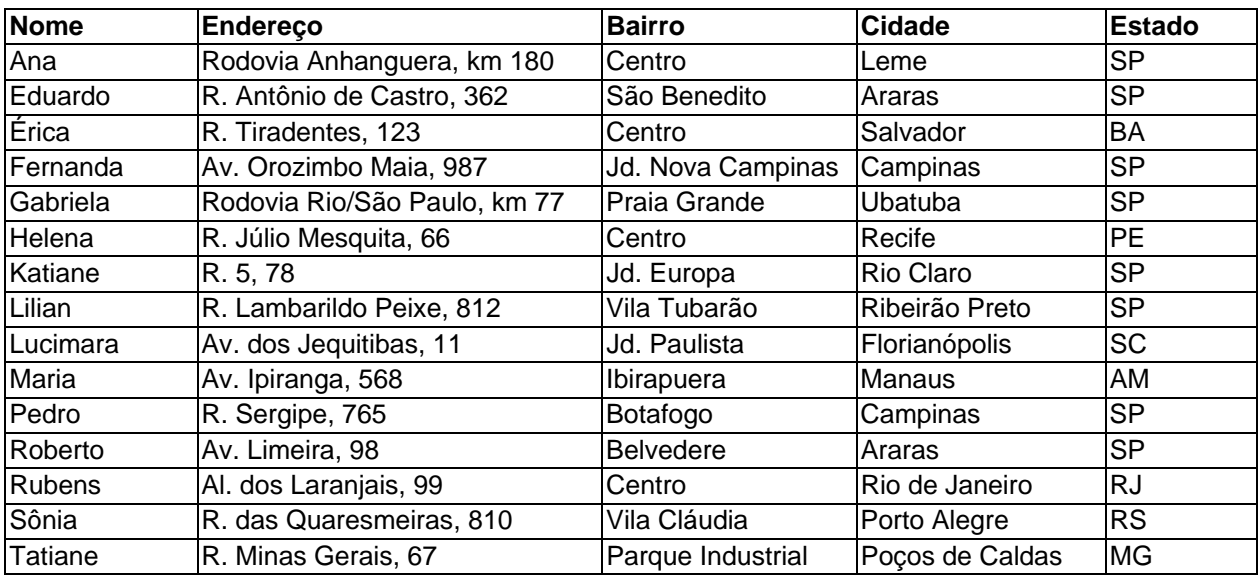

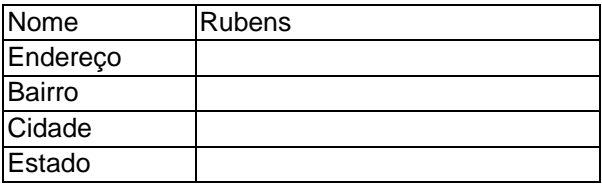

### **FÓRMULA**: PROCV!

09) Elaborar a planilha abaixo, e depois, elaborar um gráfico de colunas, como mostrado abaixo:

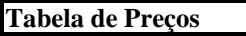

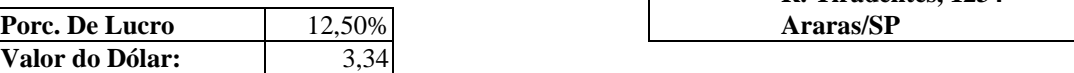

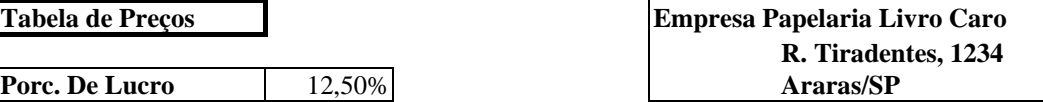

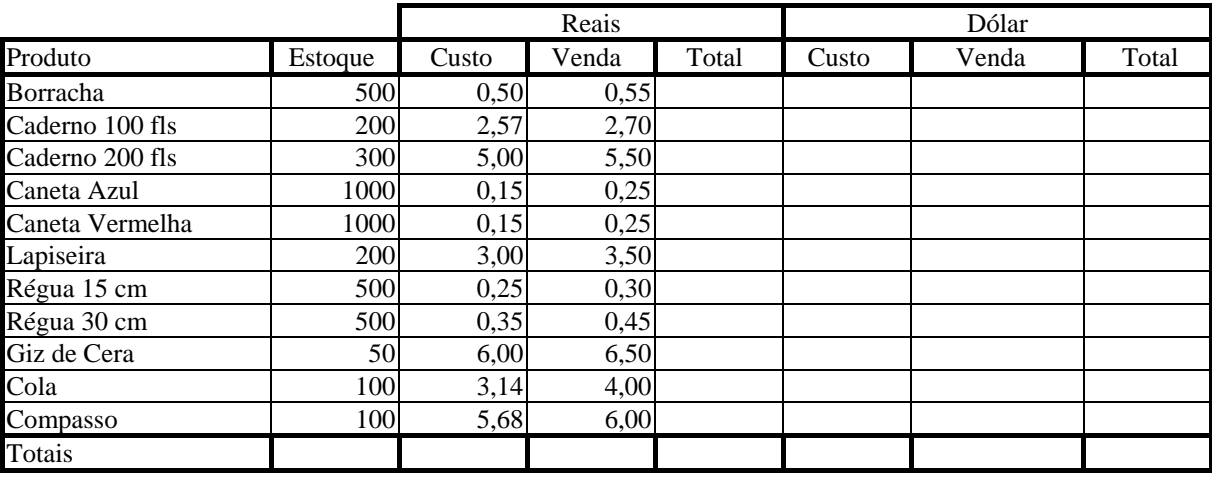

- Aumentar a largura das colunas a seu critério, quando necessário;

- Formatar os números com o símbolo monetário (R\$), quando necessário;
- -
- **FÓRMULAS:**
- **Total (R\$):** Venda (R\$) \* Quantidade em Estoque .
- **Custo (Dólar):** Custo (R\$) / Valor do Dólar do Dia.
- **Venda (Dólar):** Custo (Dólar) \* (1 + Porcentagem de Lucro).
- **Total (Dólar):** Venda (Dólar) \* Quantidade em Estoque.
- **Totais:** somar os totais de todas as colunas.

# **GRÁFICO**

- Fazer o gráfico utilizando-se apenas das colunas seguintes colunas:
- **Produto**, **Custo (Reais)**, **Venda (Reais)**, **Custo (Dólar)** e **Venda (Dólar)**;
- Selecionar o gráfico de **Linhas Linhas 3D**;
- Seqüências em **Colunas**;
- Preencher os títulos do gráfico como quiser;
- Legenda à **Direita**;
- Criar o gráfico como nova planilha.